# Berøringspanel panel i Cisco Room-serien Hurtigveiledning

2

Trykk på Ring-tasten. 1

> Trykk på Favoritter, Sist brukte, eller Katalog og rull ned for å finne en kontakt.

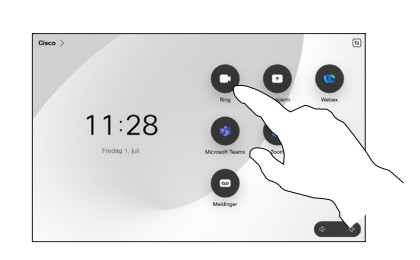

Foreta anrop ved hjelp av navn, nummer eller Ring Legge til flere personer i samtalen adresse

> Trykk på Ring-tasten.  $\overline{1}$

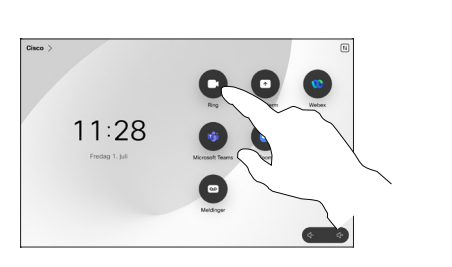

Trykk på Søkfeltet. Dette åpner tastaturet. 2

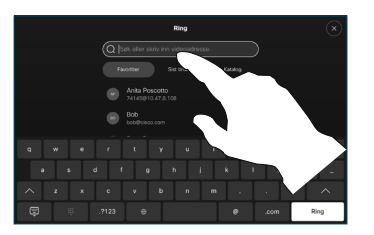

Trykk på oppføringen og trykk deretter på den grønne Ringknappen. 3

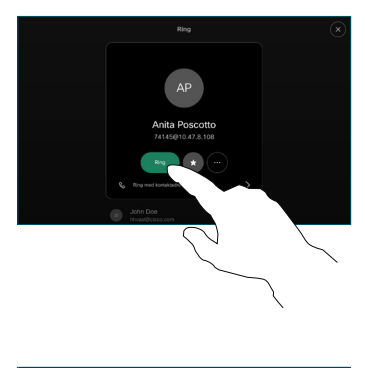

Samtalen er plassert.

> For å avslutte samtalen, trykker du på den røde Avslutt samtaletasten.

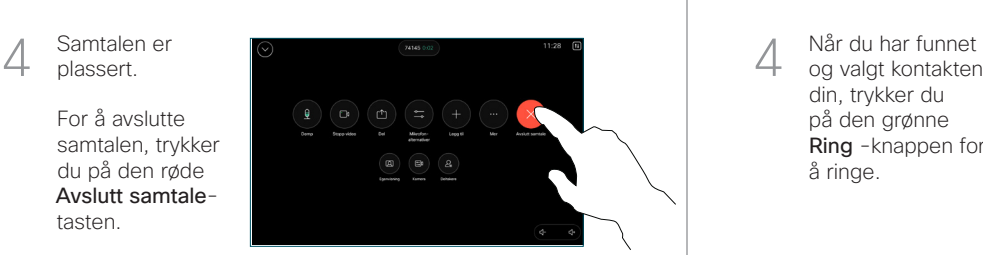

Skriv inn et navn, nummer eller adresse. Treff og forslag vises etter hvert som du skriver. Hvis riktig treff vises, trykker du på det eller fortsetter å skrive. 3

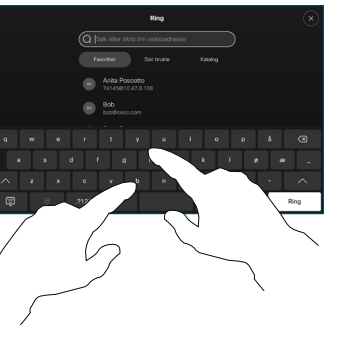

og valgt kontakten din, trykker du på den grønne Ring -knappen for å ringe.

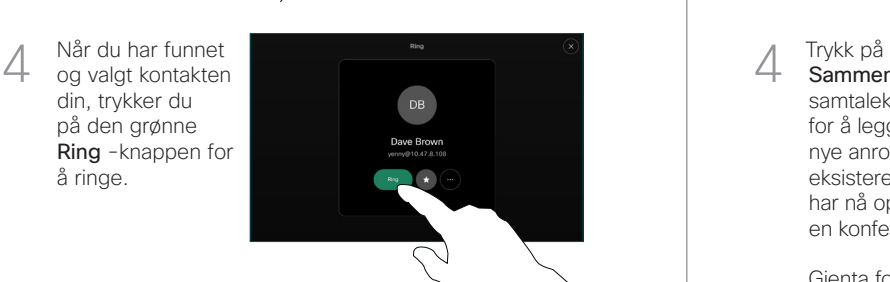

Under en samtale trykker du på Legg til. 1

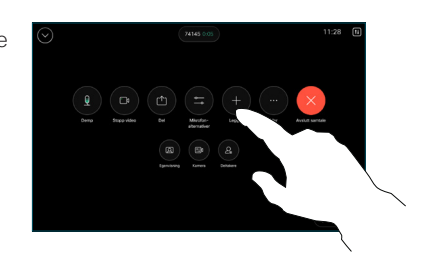

Finn og velg den neste personen du vil ringe. 2

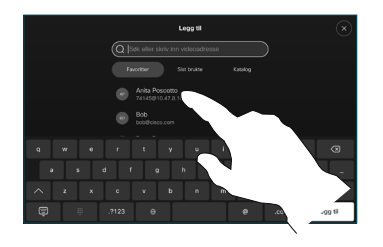

Trykk på Legg til på kontaktkortet. 3

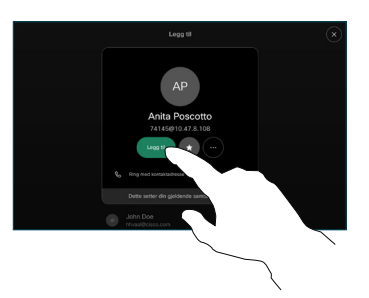

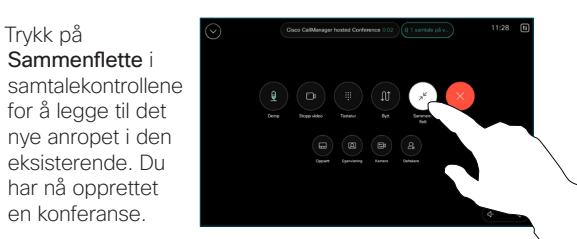

Gjenta for å legge til flere personer.

Sammenflette i

 $\Delta$ 

for å legge til det

eksisterende. Du har nå opprettet en konferanse.

### **CISCO**

D15511.04 MAART 2024 NORSK

## Viderekoble samtaler og ikke forstyrr at en segende ble inn videre en pågående samtale overføre en pågående samtale

Trykk på navn øverst i venstre hjørne.

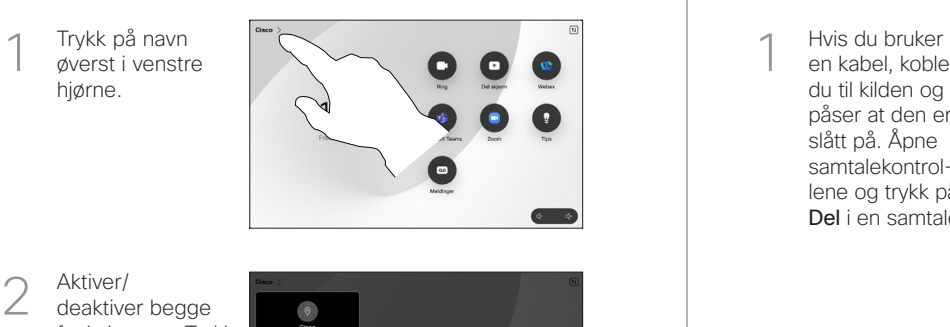

Aktiver/ deaktiver begge funksjonene. Trykk hvor som helst utenfor menyen når du er ferdig.

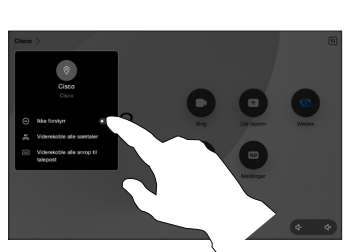

Bruke nærhet til å dele innhold

På PC-en din setter du nærhet til På for å dele innhold trådløst med andre. Du kan også dele trådløst med Miracast® eller AirPlay når er aktivert.

### Dele innhold utenfor samtaler

For å dele innhold utenfor samtaler, kobler du til kilde og påser at den er slått på, og trykker på Del skjerm. Velg deretter kilden og trykk på **Vis**.

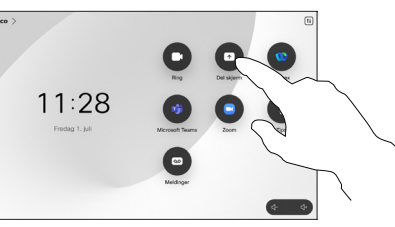

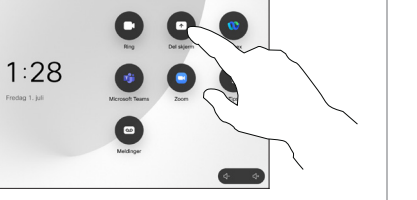

# Dele innhold i en samtale

en kabel, kobler du til kilden og påser at den er slått på. Åpne samtalekontrol lene og trykk på Del i en samtale. 1<br>2<br>3

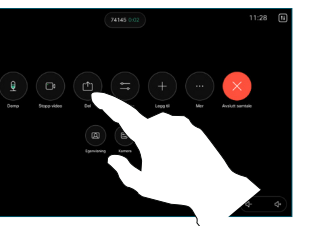

Velg kilde. Trykk  $\overline{2}$ på Vis for en forhåndsvisning, og trykk deretter på Del når du er klar.

> Eller trykk på Del i samtale for å dele umiddelbart.

For å avslutte 3 delingen, trykker du på Stopp deling .

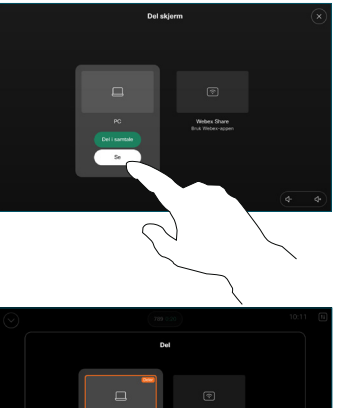

Åpne  $\overline{a}$ samtalekontrollene i en samtale, og trykk på Mer. Trykk deretter på Overfør. Den gjeldende samtalen er satt på vent.

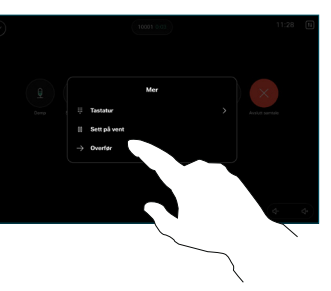

Søk etter og<br>velg en kontakt.  $\angle$ 

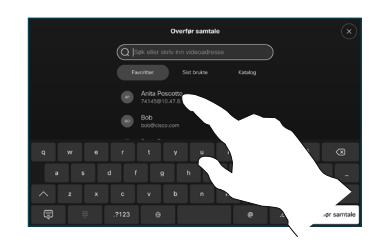

Apne<br>
samtalekontrolle<br>
i en samtale, og<br>
trykk på **Mer**.<br>
Trykk deretter<br>
på **Overfør**.<br>
Den gjeldende<br>
samtalen er satt<br>
på vent.<br>
2<br>
Søk etter og<br>
velg en kontakt.<br>
2<br>
3<br>
Søk etter og<br>
velg en kontakt.<br>
2<br>
3<br>
Trykk på d Trykk på den 3 grønne Overfør samtale-knappen. Snakk med personen for å bekrefte at over føringen er OK. Personen som skal overføres, er fortsatt på vent.

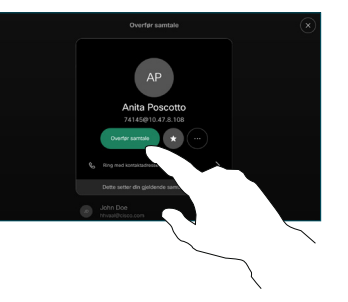

Trykk på Fullfør  $\Delta$ overføring .

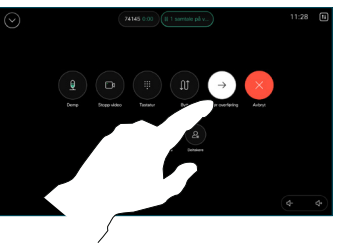

وبا بوابر **CISCO**